Proponowanymi przez Generalnego Dyrektora Ochrony Środowiska możliwościami realizacji obowiązku sprawozdawczego, o którym mowa w art. 129 ust. 1 ustawy z dnia 3 października 2008 r. o udostępnianiu informacji o środowisku i jego ochronie, udziale społeczeństwa w ochronie środowiska oraz o ocenach oddziaływania na środowisko (Dz. U. z 2013 r. poz. 1235, ze zm.) są:

## **A. Utworzenie informacji rocznej za pomocą bazy danych ooś**

lub

**B. Wypełnienie materiału pomocniczego i przesłanie go Generalnemu Dyrektorowi Ochrony Środowiska**

## **Tworzenie informacji rocznej za pomocą bazy danych ooś**

- 1. Zasady uzyskiwania dostępu do bazy danych ooś przez przedstawicieli organów opisano w BIP Generalnej Dyrekcji Ochrony Środowiska ([http://bip.gdos.gov.pl/](http://bip.gdos.gov.pl/index.php?option=com_content&view=article&id=1647)).
- 2. Przed przystąpieniem do tworzenia informacji rocznej o prowadzonych postępowaniach, do bazy danych powinny zostać wprowadzone wszystkie informacje, dotyczące ocen oddziaływania na środowisko, dotyczących roku, za który generowana jest informacja.
- 3. W celu wygenerowania informacji należy wybrać przycisk Raporty, a w dalszej kolejności przycisk Zestawienia informacji

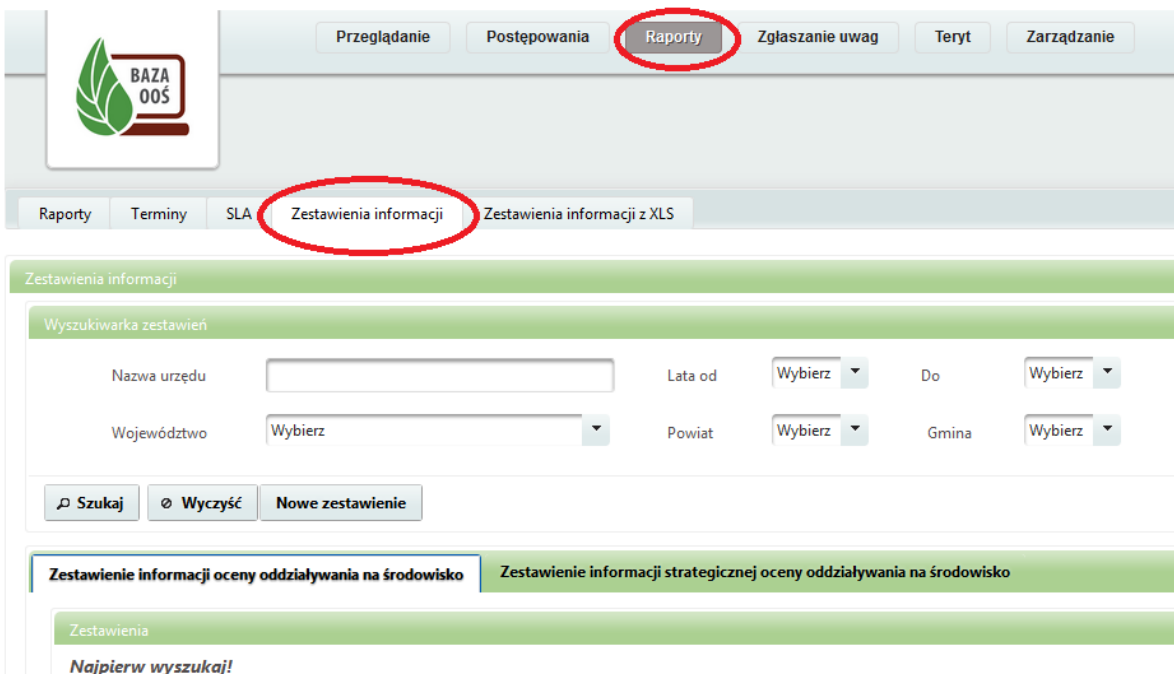

Nie jest konieczne wypełnianie pól dotyczących zakresu dat oraz nazwy urzędu i jego lokalizacji. W celu wygenerowania informacji należy natomiast wskazać, czy generowana powinna zostać informacja dotycząca:

- a) ocen oddziaływania na środowisko zgodnie z par. 2 rozporządzenia Ministra Środowiska z dnia 17 kwietnia 2012 r. w sprawie szczegółowego zakresu informacji o prowadzonych ocenach oddziaływania przedsięwzięcia na środowisko oraz strategicznych ocenach oddziaływania na środowisko (Dz. U. Nr 529), czy też
- b) informacja dotycząca strategicznych ocen oddziaływania na środowisko zgodnie z par. 3 ww. rozporządzenia

oraz użyć przycisku Nowe zestawienie:

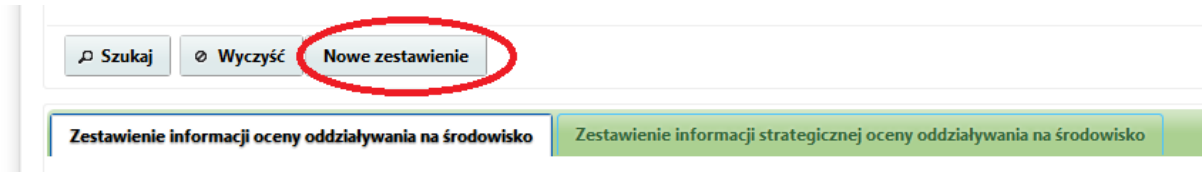

4. Po uzupełnieniu informacji nt. roku, którego ma dotyczyć wygenerowane zestawienie:

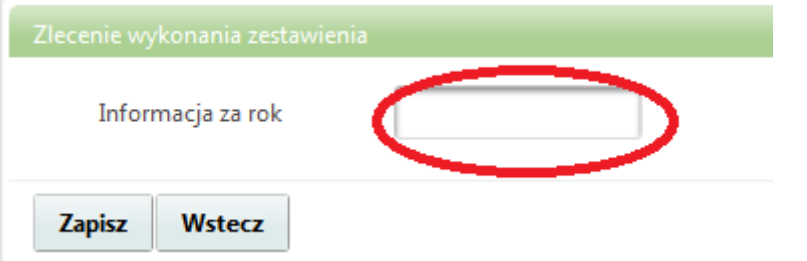

oraz kliknięciu na przycisk Zapisz, rozpoczyna się proces generowania zestawienia, który w zależności m.in. od obciążenia systemu może trwać do kilku minut.

5. W celu wydrukowania raportu należy wyszukać go na liście wygenerowanych raportów (przycisk "Szukaj" w zakładce "Raporty" → "Zestawienie informacji") a następnie wciśnięcie przycisku "Pobierz pdf". Zawężenie parametrów wyszukiwania ułatwia odnalezienie stworzonego raportu.

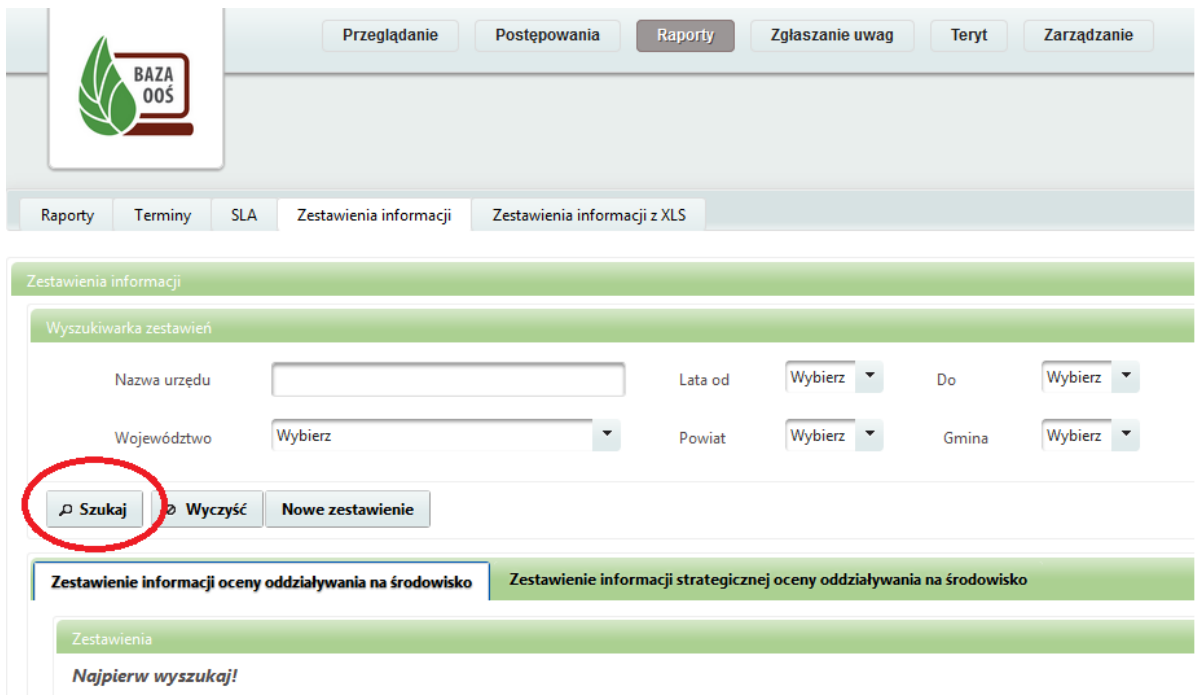

## **Wydrukowany i podpisany raport w formie papierowej należy przesłać na adres Generalnej Dyrekcji Ochrony Środowiska.**

Generalna Dyrekcji Ochrony Środowiska ul. Wawelska 52/54 00-922 Warszawa